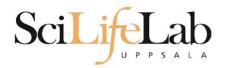

#### Quality of Life tips

2019-11-26

Anders Sjölander anders.sjolander@uppmax.uu.se

Enabler for Life Science

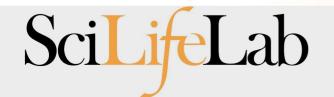

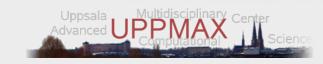

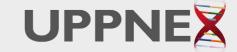

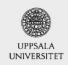

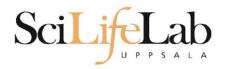

#### Terminal improvements

- There are a lot of small tips that will improve your experience greatly.
- This lecture will cover some of them:
  - Navigating the terminal
  - Finding files and contents of files
- Also covered: How to transfer files to/from Rackham

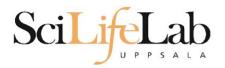

### **Command history**

Up & down arrow to step through history

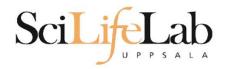

#### **Command history**

Up & down arrow to step through history

Ctrl+r to search through previous commands

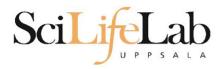

### **Command history**

Up & down arrow to step through history

- Ctrl+r to search through previous commands
  - Ctrl+r again to search further back

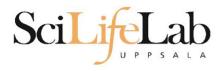

#### Quicker cursor

 Navigating the command line can be done quicker than with just left and right arrows

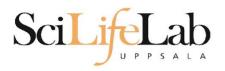

#### Quicker cursor

 Navigating the command line can be done quicker than with just left and right arrows

ctrl+a and ctrl+e places the cursor at the beginning and end of command line respectively

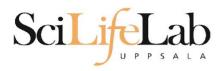

#### Quicker cursor

 Navigating the command line can be done quicker than with just left and right arrows

ctrl+a and ctrl+e places the cursor at the beginning and end of command line respectively

alt+b to go back a word, alt+f to go forward

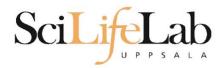

# **Cursor position**

- No need to be at end of line when pressing enter
- Only determines where you type or erase

```
$ echo "Position not important"
```

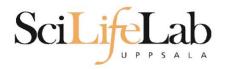

# **Cursor position**

- No need to be at end of line when pressing enter
- Only determines where you type or erase

```
$ echo "Position not important"
```

```
user@rackham5 ~/ $
```

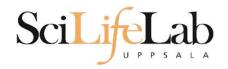

```
user@rackham5 ~/ $ cd /proj/g2019020
```

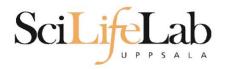

```
user@rackham5 ~/ $ cd /proj/g2019020
user@rackham5 /proj/g2019020 $
```

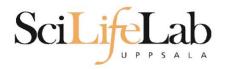

```
user@rackham5 ~/ $ cd /proj/g2019020 user@rackham5 /proj/g2019020 $ cd -
```

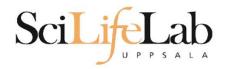

```
user@rackham5 ~/ $ cd /proj/g2019020
user@rackham5 /proj/g2019020 $ cd -
user@rackham5 ~/ $
```

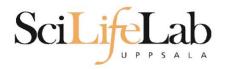

```
user@rackham5 ~/ $ cd /proj/g2019020
user@rackham5 /proj/g2019020 $ cd -
user@rackham5 ~/ $ cd -
```

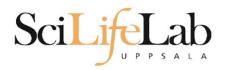

```
user@rackham5 ~/ $ cd /proj/g2019020
user@rackham5 /proj/g2019020 $ cd -
user@rackham5 ~/ $ cd -
user@rackham5 /proj/g2019020 $
```

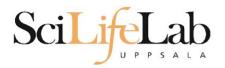

- Copy files between computers
- Similar syntax as cp

rsync user@host:/path/to/file /local/path

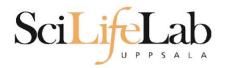

- Copy files between computers
- Similar syntax as cp

rsync user@rackham.uppmax.uu.se:/home/user/t.txt

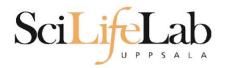

- Copy files between computers
- Similar syntax as cp
- rsync: -a save modification time, -P show progress

```
rsync -aP user@rackham.uppmax.uu.se:/home/user/t.txt
```

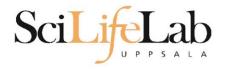

- Copy files between computers
- Similar syntax as cp
- rsync: -a save modification time, -P show progress
- Copy files either direction

rsync -aP t.txt user@rackham.uppmax.uu.se:/home/user/

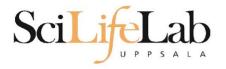

- Copy files between computers
- Similar syntax as cp
- rsync: -a save modification time, -P show progress
- Copy files either direction

rsync -aP user@rackham.uppmax.uu.se:/sw/courses/ngsintro/qol/aa.fa .

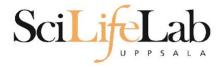

#### **Find**

Find files based on name

\$ find /path/to/look/ -name nametolookfor.txt

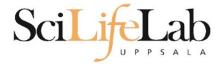

#### **Find**

#### Find files based on name

```
$ find /path/to/look/ -name nametolookfor.txt
$ find . -name *.txt
```

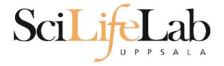

Searches content of files

\$ grep texttofind filetolookin.txt

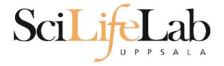

#### Searches content of files

```
$ grep texttofind filetolookin.txt
```

```
$ grep "text to find" /path/to/files/*.txt
```

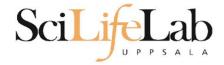

#### Searches content of files

```
$ grep texttofind filetolookin.txt
$ grep "text to find" /path/to/files/*.txt
```

\$ grep MYNAME protein seq.fa

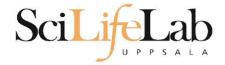

#### Searches content of files

```
$ grep texttofind filetolookin.txt
$ grep "text to find" /path/to/files/*.txt
$ grep MYNAME protein_seq.fa
$ grep -r found filetree
```

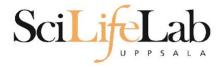

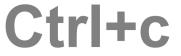

- Kills whatever your terminal is currently running
  - Sometimes we want to end programs prematurely, for whichever reason.

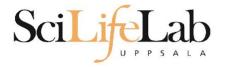

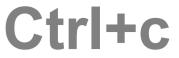

- Kills whatever your terminal is currently running
  - Destroys hanged or non-executing commands
  - Cancel commands that are running for too long
  - Cancel commands that you realize are incorrect

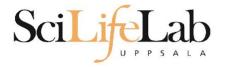

#### **UPPMAX** cheat sheet

• <a href="https://uppmax.uu.se/support/getting-started/uppmax-cheat-sheet/">https://uppmax.uu.se/support/getting-started/uppmax-cheat-sheet/</a>

#### **SNIC-UPPMAX CHEAT SHEET**

| ssh -AX user@host             | Connect to host with ssl                     |
|-------------------------------|----------------------------------------------|
| Getting Help                  |                                              |
| man command                   | Read manual for command                      |
| apropos keyword               | Find commands related to keyword             |
| File commands                 |                                              |
| ls                            | List contents of current di                  |
| ls -al                        | Detailed listing with hidden files           |
| cd dir Go to direc            | ctory (if dir is not given, go to home dir   |
| pwd                           | Show the current directory                   |
| mkdir dir                     | Create directory                             |
| rm file                       | Remove file                                  |
| rm -r dir                     | Recursively remove directory                 |
| rm -f file                    | Force remove file                            |
| rm -rf dir                    | Force recursively remove directory           |
| cp -i file1 file2             | Copy file1 to file:                          |
| cp -r dirl dir2               | Recursively copy director                    |
| mv -i filel file2             | Rename or move file/director                 |
| (if file                      | 2 is a directory, it places file1 inside it  |
| ln -s file link               | Create a symbolic lini                       |
| touch file Create fi          | le or update timestamp of existing one       |
| command > file                | Write output of a command to a file          |
| command >> file               | Append (add to end) output to file           |
| less file Show con            | itents of file, with scrolling (quit with 'q |
| head file                     | Show 10 first lines of file                  |
| tail file                     | Show 10 last lines of file                   |
| tail -f file Show file        | e as it grows, starting with 10 last lines   |
| nano file Edit file           | with a simple command line text editor       |
| File Permissions              |                                              |
| chmod permission fi           | ile Change file permission                   |
| chmod -R perm dir             | Recursively change permission for di         |
| Ex: Allow read/write/exec for | or user, r/w for group and r for others:     |
| chmod u=rwx,g=rw,o=           | · ·                                          |
| chmod a-x file                | x: Remove execute permission for al          |

| Arch barrern TTTES                                                                                                    | Find lines in files, containing pattern                                                                                                    |
|----------------------------------------------------------------------------------------------------|----------------------------------------------------------------------------------------------------|
| grep -r pattern di                                                                                                    | E Recursively do same as above in dir                                                                                                    |
| command   grep pat                                                                                                    | tern Run grep on command output                                                                                                    |
| find dir   grep pa                                                                                                    | ttern Find filepaths matching pattern                                                                                                    |
| Compression                                                                                                    |                                                                                                    |
| tar cf file.tar fi                                                                                                    | les Create tar archive, adding files                                                                                                    |
| tar xf file.tar                                                                                                    | Extract tar archive                                                                                                    |
| tar czf file.tar.g                                                                                                    | z files With gzip compression                                                                                                    |
| tar xzf file.tar.q                                                                                                    | z Extract gzip compressed tar archive                                                                                                    |
| gzip file                                                                                                    | Compress file with gzip                                                                                                    |
| gunzip file.gz                                                                                                    | Decompress file with gzip                                                                                                    |
| UPPMAX modules                                                                                                    | THE AMERICAN                                                                                                    |
| module avail                                                                                                    | List available modules                                                                                                    |
| module load module                                                                                                    | name Load module                                                                                                    |
| Showing user and project                                                                                                    | ct info                                                                                                    |
| uquota                                                                                                    | Show current user's disk usage                                                                                                    |
| projinfo Show use                                                                                                    | ed core hours for current user's projects                                                                                                    |
| View details of a specific p                                                                                                    |                                                                                                    |
| view details of a specific b                                                                                                    |                                                                                                    |
|                                                                                                    | /etc/slurm/grantfile                                                                                                    |
|                                                                                                    | /etc/slurm/grantfile                                                                                                    |
| egrep '^b2011999'<br>Running jobs with the SI                                                                                                    | /etc/slurm/grantfile<br>urm resource manager                                                                                                    |
| egrep '^b2011999'<br>Running jobs with the SI                                                                                                    | /etc/slurm/grantfile<br>lurm resource manager<br>Il running and waiting jobs in the queue                                                                                                    |
| egrep '^b2011999' Running jobs with the Si jobinfo Show a                                                                                                    | /etc/slurm/grantfile<br>urm resource manager<br>Il running and waiting jobs in the queue<br>Show jobs for specific user                                                                                                    |
| egrep '^b2011999'  Running jobs with the Si jobinfo Show a jobinfo -u user interactive -A pro                                                                                                    | /etc/slurm/grantfile<br>urm resource manager<br>Il running and waiting jobs in the queue<br>Show jobs for specific user<br>ject Start interactive job                                                                                                    |
| egrep '^b2011999'  Running jobs with the Si jobinfo Show a jobinfo -u user interactive -A pro Start batch job (see user g                                                                                                    | /etc/slurm/grantfile<br>urm resource manager<br>Il running and waiting jobs in the queue<br>Show jobs for specific user                                                                                                    |
| egrep '^b2011999'  Running jobs with the Si jobinfo Show a jobinfo -u user interactive -A pro Start batch job (see user g                                                                                                    | /etc/slurm/grantfile lurm resource manager Il running and waiting jobs in the queue Show jobs for specific user ject Start interactive job uide on the web for more info): -t d-hh:mm:ss -n cores \                                                                                                    |
| egrep '^b2011999' Running jobs with the Si jobinfo Show a jobinfo -u user interactive -A pro Start batch job (see user g sbatch -A project -p partition jobs                                                                                           | /etc/slurm/grantfile lurm resource manager Il running and waiting jobs in the queue Show jobs for specific user ject Start interactive job uide on the web for more info): -t d-hh:mm:ss -n cores \                                                                                                    |
| egrep '^b2011999' Running jobs with the Si jobinfo Show a jobinfo -u user interactive -A pro Start batch job (see user g sbatch -A project -p partition jobs Ex: Running for 7 days on                                                                 | /etc/slurm/grantfile lurm resource manager Il running and waiting jobs in the queue Show jobs for specific user ject Start interactive job uide on the web for more info): -t d-hh:mm:ss -n cores \ ccript_file                                                                                            |
| egrep '^b2011999' Running jobs with the Si jobinfo Show a jobinfo -u user interactive -A pro Start batch job (see user g sbatch -A project -p partition jobs Ex: Running for 7 days on                                                                 | /etc/slurm/grantfile  turm resource manager  Il running and waiting jobs in the queue Show jobs for specific user ject Start interactive job uide on the web for more info): -t d-hh:mm:ss -n cores \ cript_file  16 cores (2 nodes) on node partition: -t 7-00:00:00 -n 16 \                              |
| egrep '^b2011999' Running jobs with the Si jobinfo Show a jobinfo -u user interactive -A pro Start batch job (see user g sbatch -A project -p partition jobs Ex: Running for 7 days on sbatch -A b2011999                                              | /etc/slurm/grantfile  turm resource manager  Il running and waiting jobs in the queue Show jobs for specific user ject Start interactive job uide on the web for more info): -t d-hh:mm:ss -n cores \ ccript file  16 cores (2 nodes) on node partition: -t 7-00:00:00 -n 16 \ ipt_file                    |
| egrep '^b2011999' Running jobs with the Si<br>jobinfo Show a<br>jobinfo -u user<br>interactive -A pro<br>Start batch job (see user g<br>sbatch -A project<br>-p partition jobs<br>Ex: Running for 7 days on<br>sbatch -A b2011999<br>-p node my_jobscr | /etc/slurm/grantfile  turm resource manager  Il running and waiting jobs in the queue Show jobs for specific user ject Start interactive job uide on the web for more info): -t d-hh:mm:ss -n cores \ cript_file 16 cores (2 nodes) on node partition: -t 7-00:00:00 -n 16 \ ipt_file  Cancel a single job |

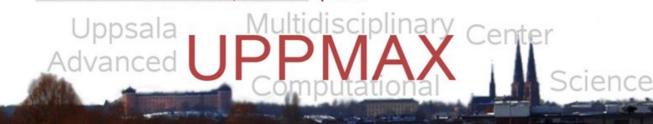

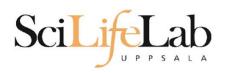

### Using multiple terminals

- Launch and use several terminals for better overview of your work
  - Write your scripts in one terminal, run your scripts in another, read the output in a third...
- Just like you might have several tabs in your browser or have several documents open at once